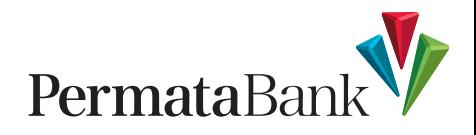

## **PANDUAN TRANSAKSI PEMBAYARAN PADA** PERMATA**EDC**

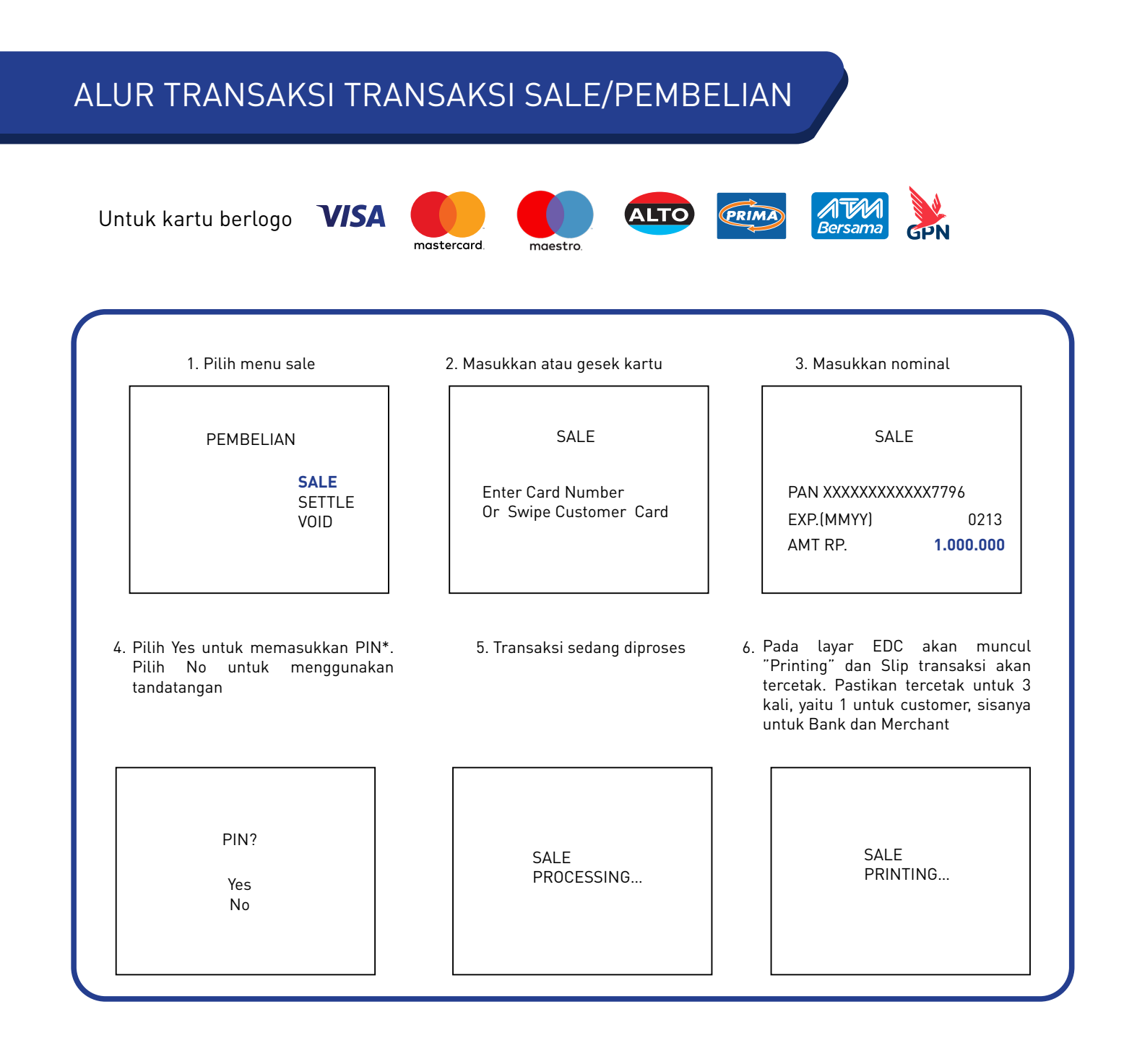

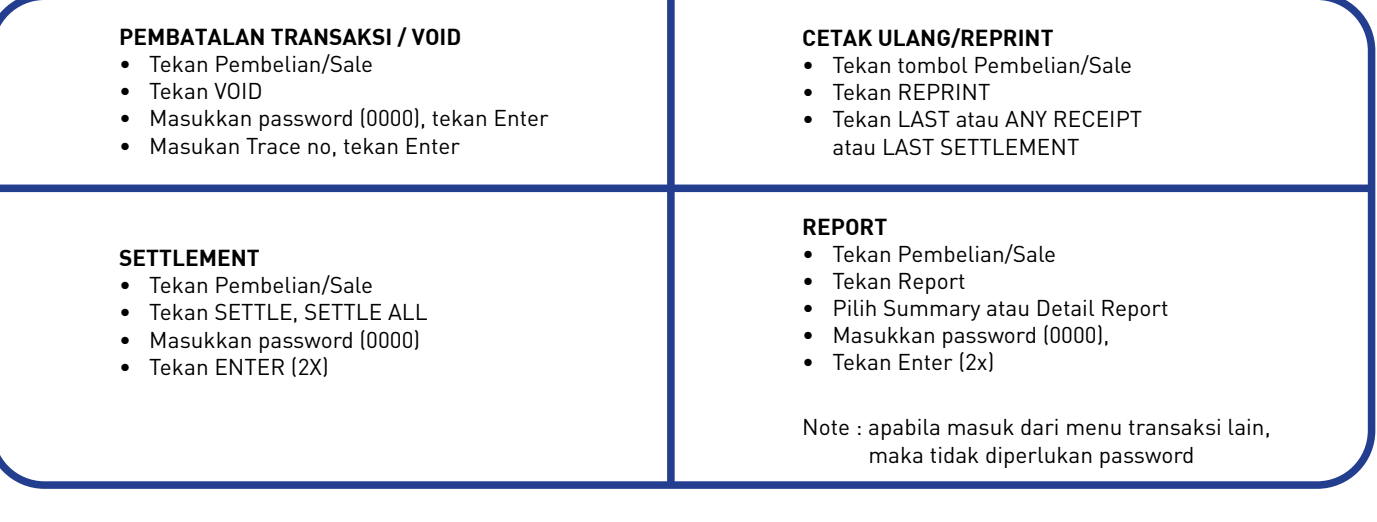

#### **Contoh Slip Transaksi Sale menggunakan PIN**

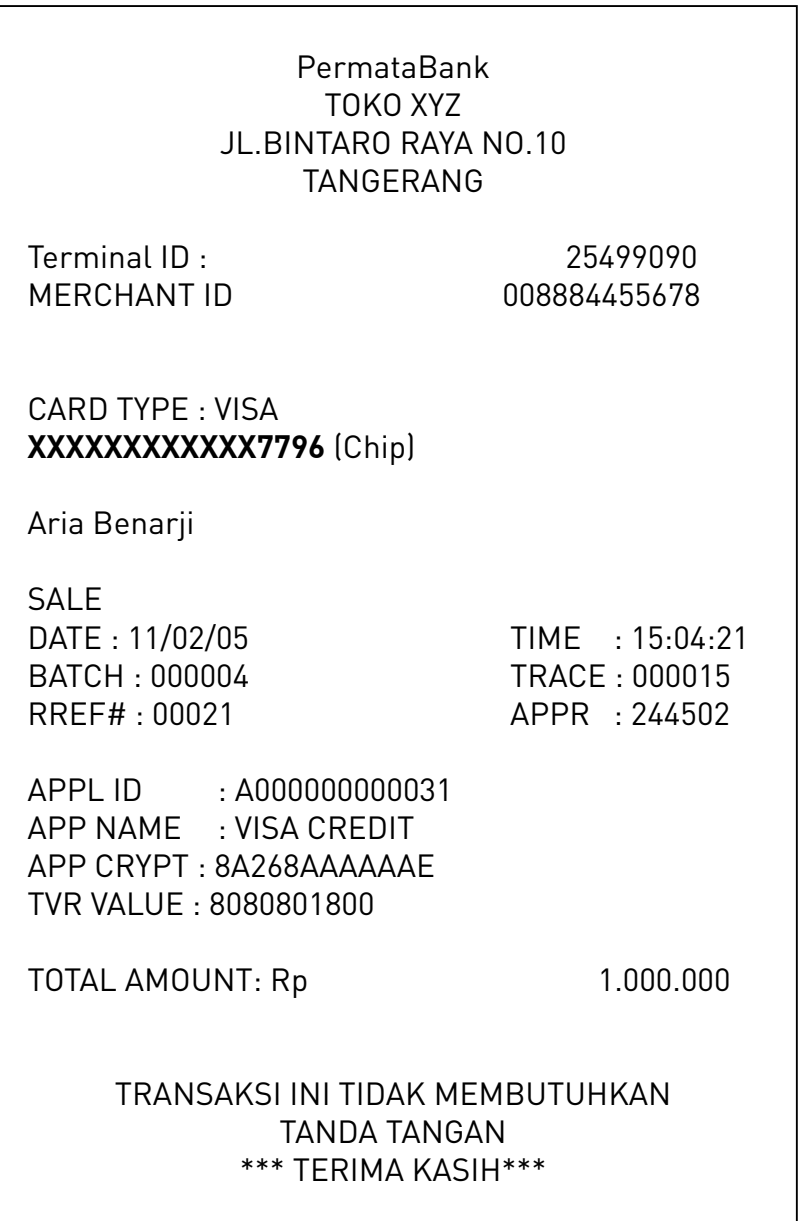

# **Alur Transaksi Sale Contactless (1)** Permata**EDC**

### **Alur Transaksi Sale Contactless**

Untuk Mesin PermataEDC dan Kartu Kredit/Debit\* berlogo Contactless  $\mathbf{y}$ ) Jenis kartu yang dapat ditransaksikan adalah :

- 1. Seluruh kartu kredit berlogo VISA dan Mastercard Contactless
- 2. Kartu Debit yang diterbitkan Bank diluar negeri berlogo VISA dan Mastercard Contactless
- 3. Kartu Debit Bank Permata yang berlogo contactless \*) Kartu Debit bank lain yang diterbitkan di Indonesia belum dapat diproses dan Ketentuan dapat berubah sesuai peraturan dari Regulator.

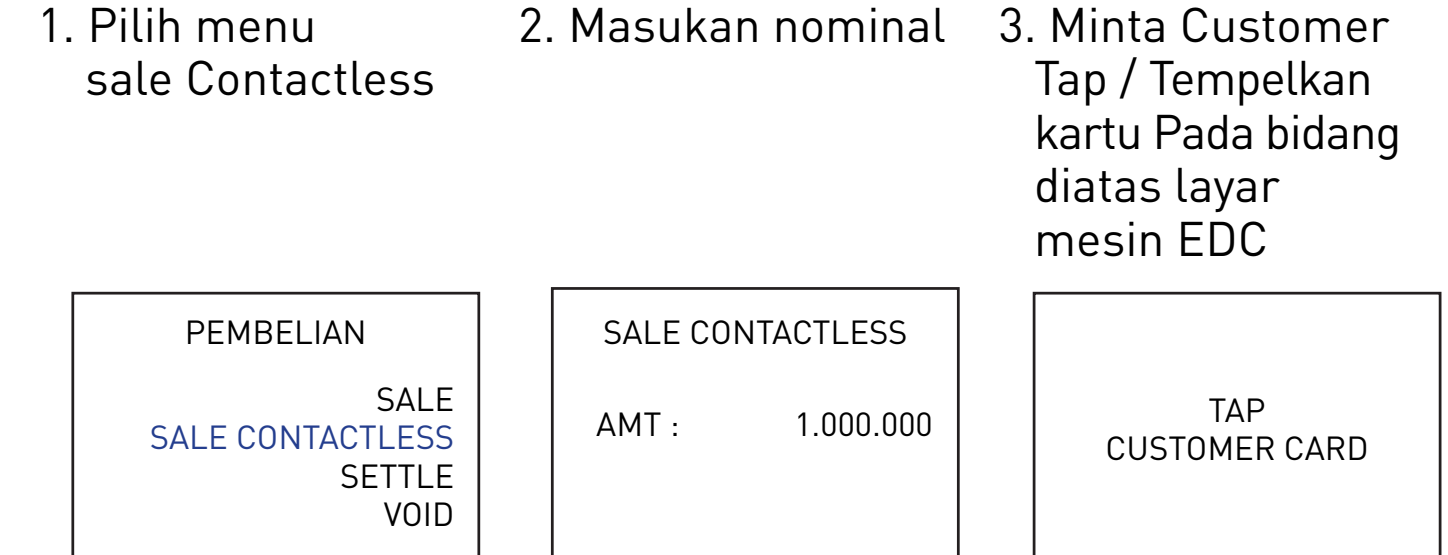

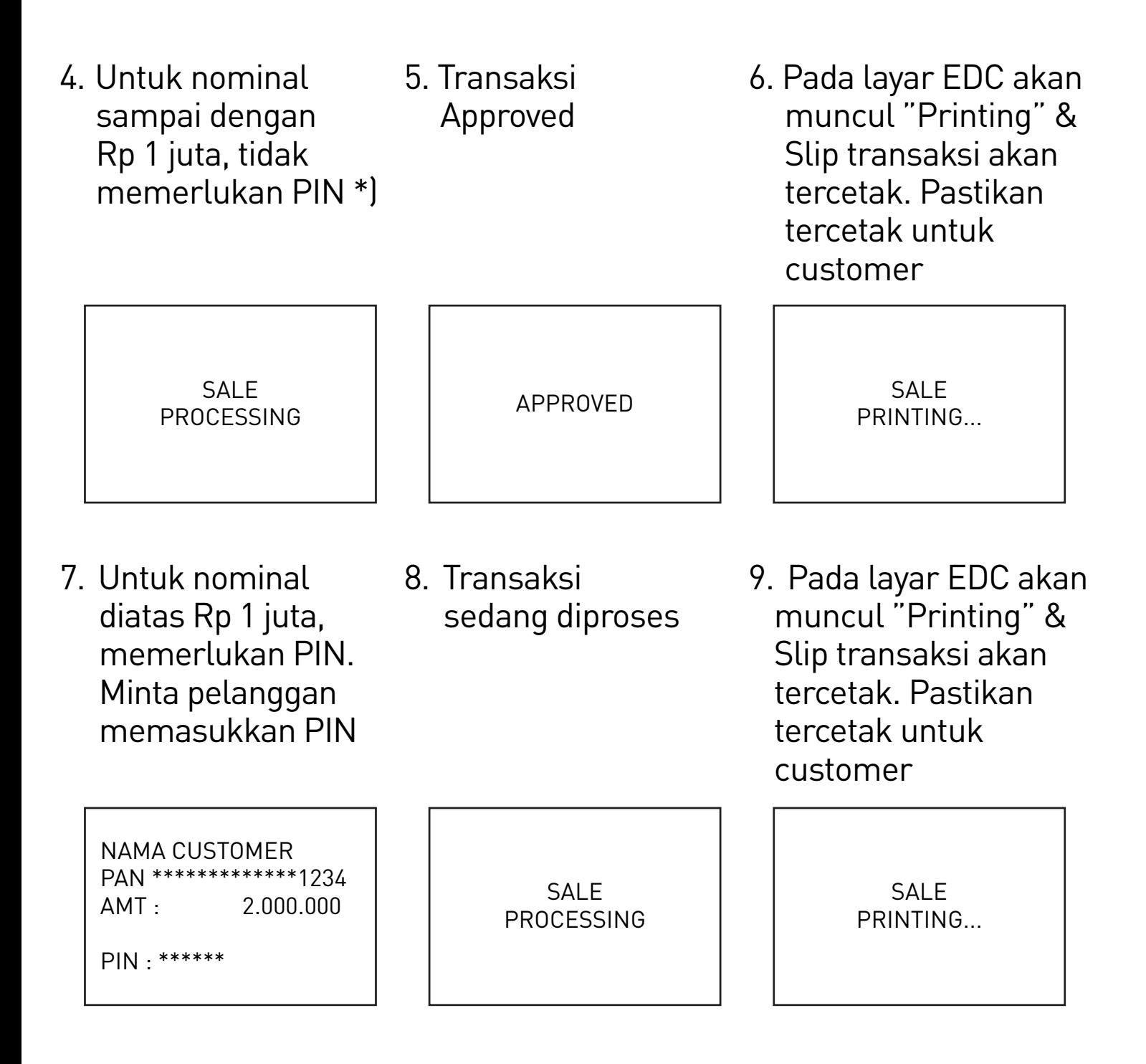

\*) Untuk nominal sampai dengan Rp 1,000,000 tidak memerlukan PIN/Tanda tangan. Transaksi akan langsung diproses. Untuk batasan nominal Rp 1,000,000 dapat berubah sewaktu-waktu mengikuti ketentuan dari Regulator.

Catatan : Bila pada mesin EDC atau kartu tidak terdapat logo  $\mathbf{D}$ , maka lakukan transaksi dengan Dip/Swipe kartu ke Mesin EDC menggunakan Fitur SALE

## **Contoh Slip Transaksi Sale Contactless menggunakan PIN**

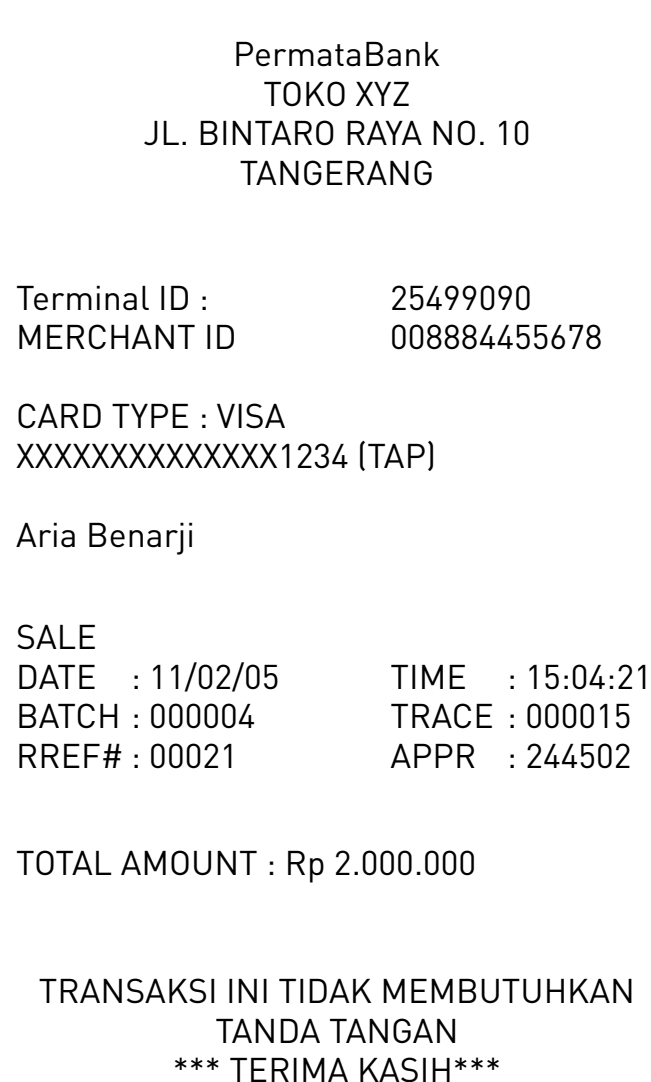

#### **1. PEMBATALAN TRANSAKSI / VOID**

- Tekan Pembelian
- Tekan VOID
- Masukkan password (0000), tekan Enter
- Masukan Trace no, tekan Enter

#### **2. SETTLEMENT**

- Tekan Pembelian
- Tekan SETTLE, SETTLE ALL
- Masukkan password (0000)
- Tekan ENTER (2X)

#### **3. CETAK ULANG/REPRINT**

- Tekan tombol Pembelian
- Tekan REPRINT
- Tekan LAST atau ANY RECEIPT atau LAST SETTLEMENT

### **4. REPORT**

- Tekan Pembelian
- Tekan Report
- Pilih Summary atau Detail Report
- Jika pilih Detail Report, masukan password (0000), lalu tekan enter

\*) Untuk mengetahui transaksi tersebut dilakukan secara contactless, merchant dapat melihat di slip transaksi EDC, dengan adanya tulisan TAP di slip tersebut.

#### ALUR TRANSAKSI TRANSAKSI QR

Pembayaran QR Bank Permata dapat menerima transaksi pembayaran dari Bank Permata maupun Bank lain atau dompet elektronik lainnya (antara lain seperti OVO, GoPay, DANA, ShopeePay, dan lainnya) yang sudah berstandar QRIS.

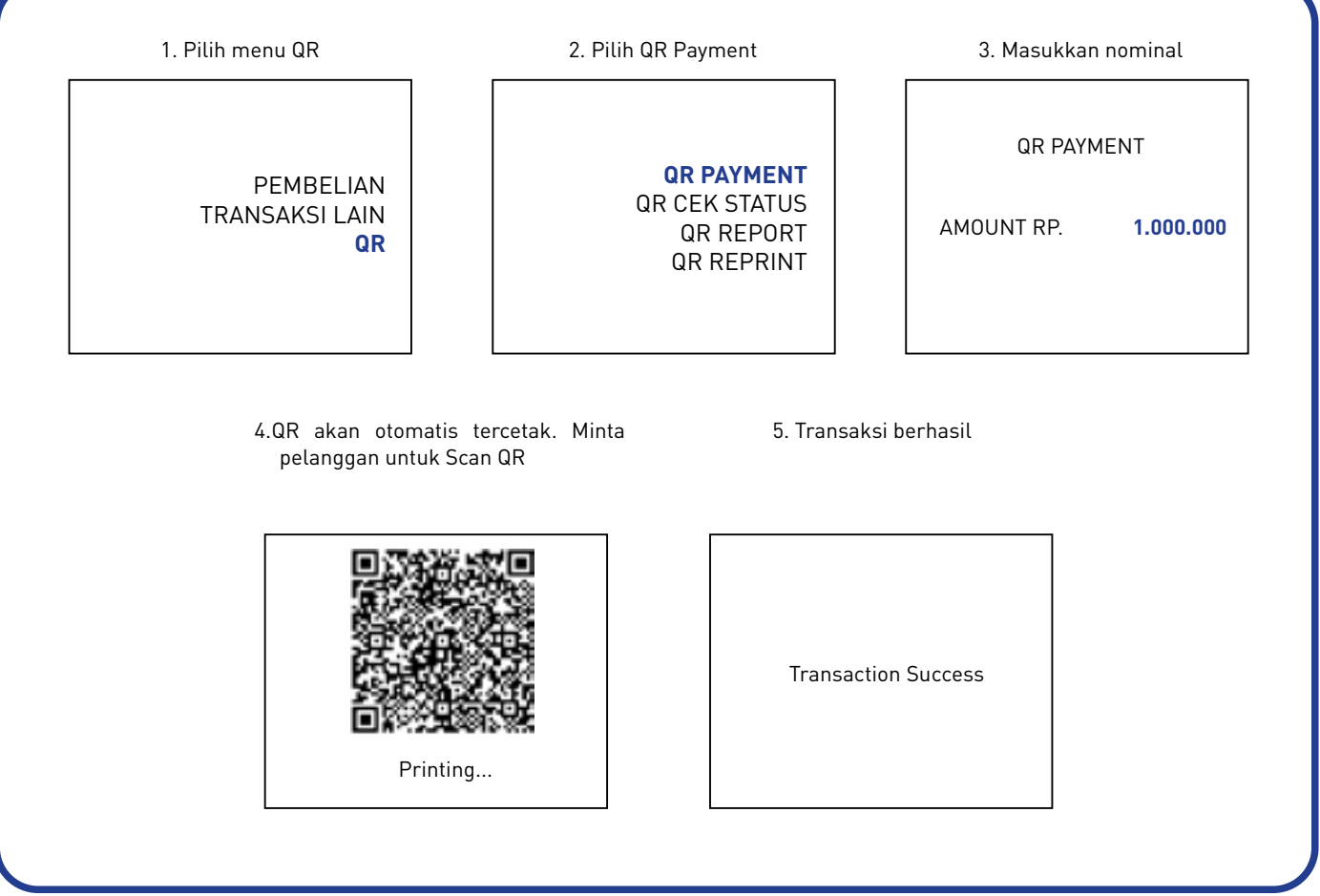

#### PROSES LAINNYA

**1. QR CHECK STATUS (untuk pengecekan status transaksi secara manual bila bukti pembayaran tidak keluar)**

- Tekan menu QR
- Tekan CHECK STATUS
- Masukkan INV NO
- EDC Mencetak bukti pembayaran

#### **3. REPORT**

- Tekan menu QR
- Tekan QR REPORT
- Pilih Summary atau Detail Report
- EDC Mencetak Summary atau Detail Report
- Note : Summary dan Detail Report hanya dapat

dicetak dihari yang sama dengan tanggal transaksi

#### **2. CETAK ULANG/REPRINT**

- Tekan menu QR
- Tekan QR REPRINT
- Tekan LAST atau ANY RECEIPT (Masukkan TRX ID)
- EDC Mencetak bukti pembayaran

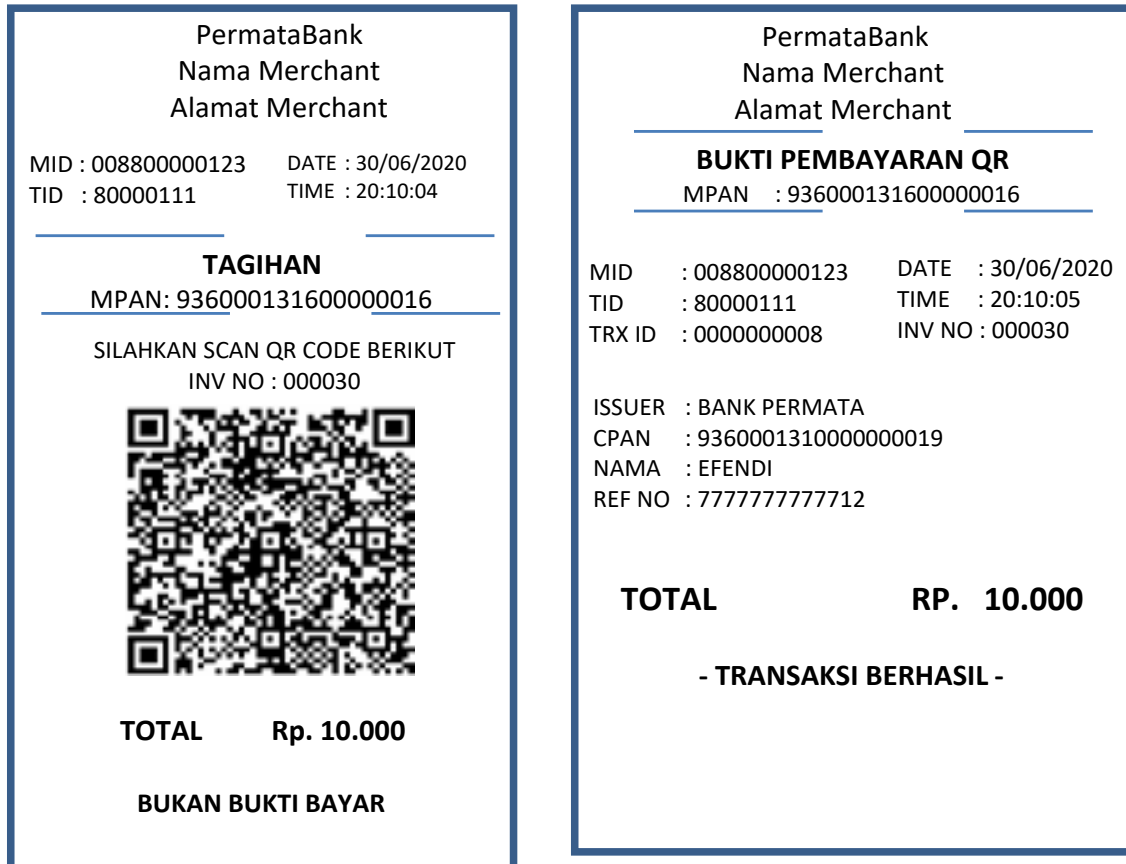

#### UNTUK DIPERHATIKAN OLEH MERCHANT

- (Settlement tidak diperlukan untuk transaksi QR) Setiap akhir hari, merchant harus melakukan settlement apabila terdapat transaksi sale 1.
- Bank tidak dapat melakukan pembayaran ke rekening merchant, apabila merchant tidak melakukan settlement. 2.
- tidak melakukan settlement. Pembayaran ke merchant akan dikenakan biaya/Merchant Discount Rate (MDR) yang akan dipotong dari nilai settlement merchant. 3.
- 4. Besaran MDR tertera di Merchant Data Form (MDF) atau surat yang dikirimkan Bank ke Merchant Besaran MDR tertera di Merchant Data Form (MDF) atau surat yang dikirimkan Bank ke Merchant 4.
- 5. Settlement harus dilakukan maksimal 5 hari kalender setelah transaksi sale dilakukan. Settlement harus dilakukan maksimal 5 hari kalender setelah transaksi sale dilakukan. 5.
- Keterlambatan merchant melakukan settlement, menjadi risiko merchant dan Bank dapat atau tidak melakukan pembayaran hasil Transaksi kepada Merchant menunda atau tidak melakukan pembayaran hasil Transaksi kepada Merchant 6.
- 7. Merchant harus menyimpan bukti/struk pembayaran dengan baik selama 18 bulan Merchant harus menyimpan bukti/struk pembayaran dengan baik selama 18 bulan sejak transaksi dilakukan. 7.
- Untuk transaksi kartu debit lokal melalui jaringan GPN atau kartu kredit lokal, maka pada padascreen EDC secara otomatis akan memunculkan PIN untuk diinput oleh cardholder. 8.
- Untuk merchant dengan fasilitas EDC yang hanya bisa menerima kartu debit domestik, maka EDC tersebut tidak bisa menerima kartu dengan logo VISA,MASTERCARD dan MAESTRO 9.
- 10. Merchant tidak diperbolehkan mengenakan tambahan biaya (surcharge) ke cardholder Merchant tidak diperbolehkan mengenakan tambahan biaya (surcharge) ke cardholder 10.

Pada saat kasir/merchant melakukan transaksi, kemudian muncul message (tulisan) pada layar EDC, hal-hal yang perlu dilakukan adalah sbb :

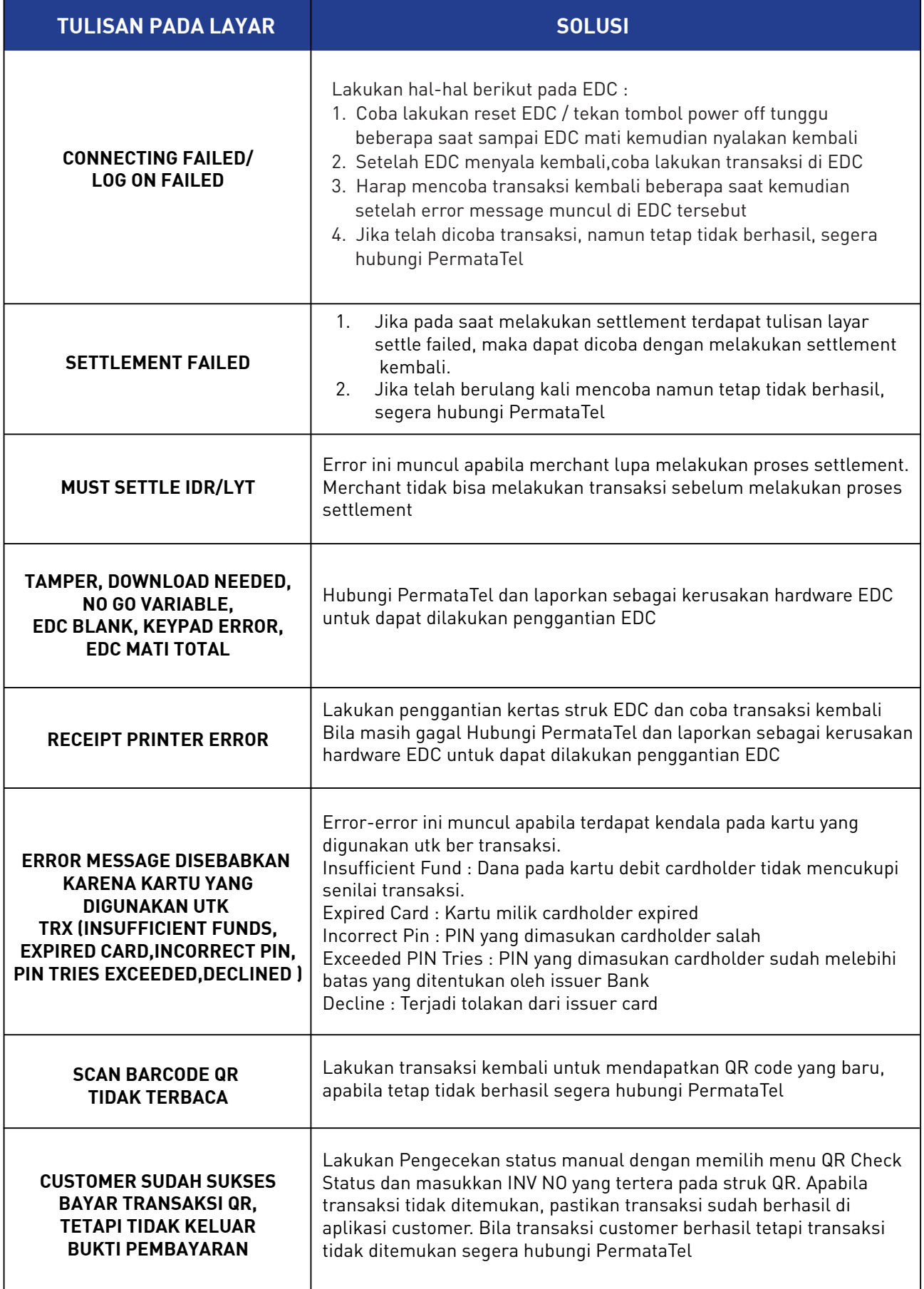

- Insert/DIP kartu sebaiknya tidak terlalu keras dan tidak ditekan
- Tekan tombol jangan terlalu keras
- Jangan terlalu sering cabut-pasang line telepon
- Jangan terlalu sering cabut-pasang kabel power
- Jangan membuka bagian belakang EDC, jika ada kerusakan, hubungi PermataTel
- Hindari EDC dari kelalaian (tumpahan air, terbanting, terjatuh, dll)
- Usahakan jangan sampai gulungan kertas terlalu tipis, untuk menghindari kegagalan mencetak pada EDC
- Usahakan EDC dalam keadaan bersih. Jika banyak debu, bersihkan EDC menggunakan lap kain
- Maksimum EDC yang digunakan dalam 1 (satu) line sebanyak 2 (dua) EDC
- Paralel line menggunakan konektor box bukan dengan twisted dan selotip

**Informasi lain/penyampaian keluhan, silahkan hubungi : PermataTel 1500111, lalu tekan 104 untuk layanan Merchant (24 Jam)**